# **PARTNER** VR VR5464-PC

Copyright (C) 1999  $\sqrt{2}$ 

#### $\blacksquare$

 $\bullet$  PARTNER-VR5464-PC( $\tag{ }$ 

- $\bullet$  +  $\bullet$  +  $\bullet$
- edual to PARTNER-VR5464-PC 2010 1
- $\bullet$  +  $\bullet$  +  $\bullet$
- 
- $\bullet$   $\bullet$   $\bullet$
- •本プログラムの変更により、このマニュアルに記載している画面のイメージと実際の画面が異なる

# n 商標について

•MS-Windows Windows MS MS-DOS

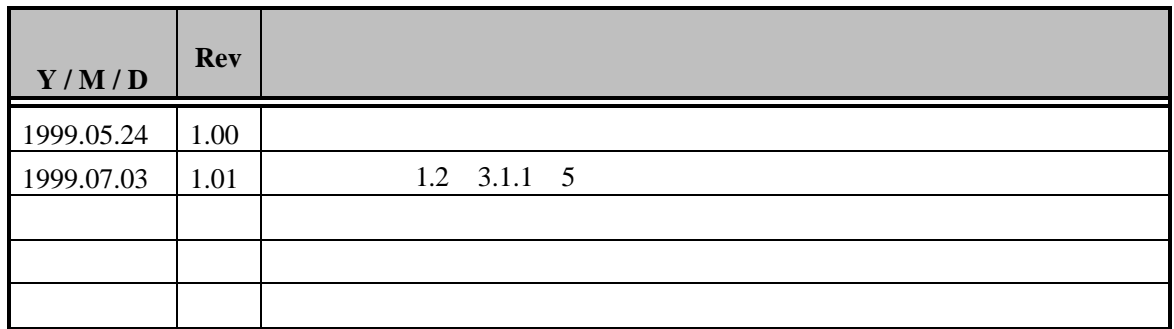

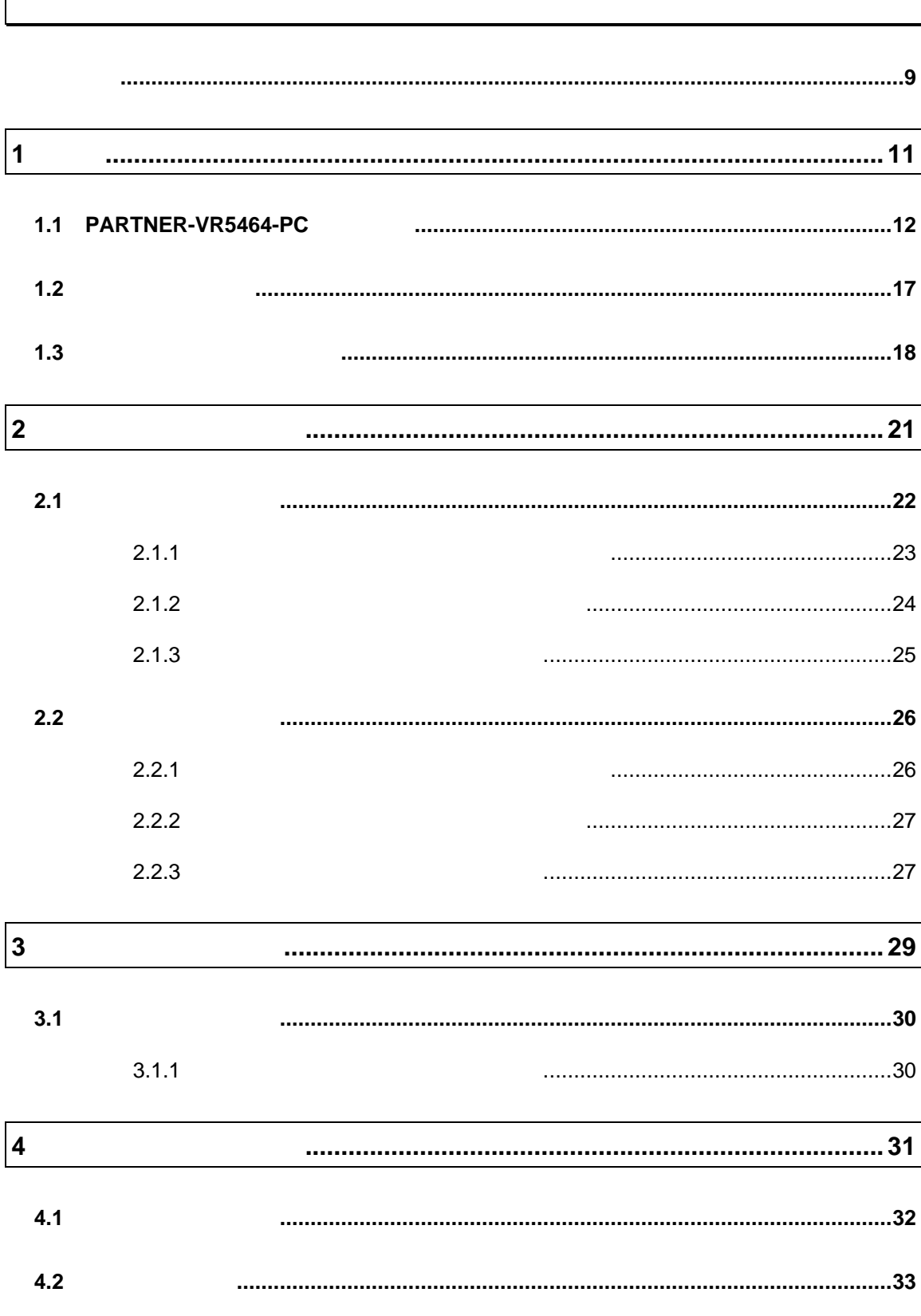

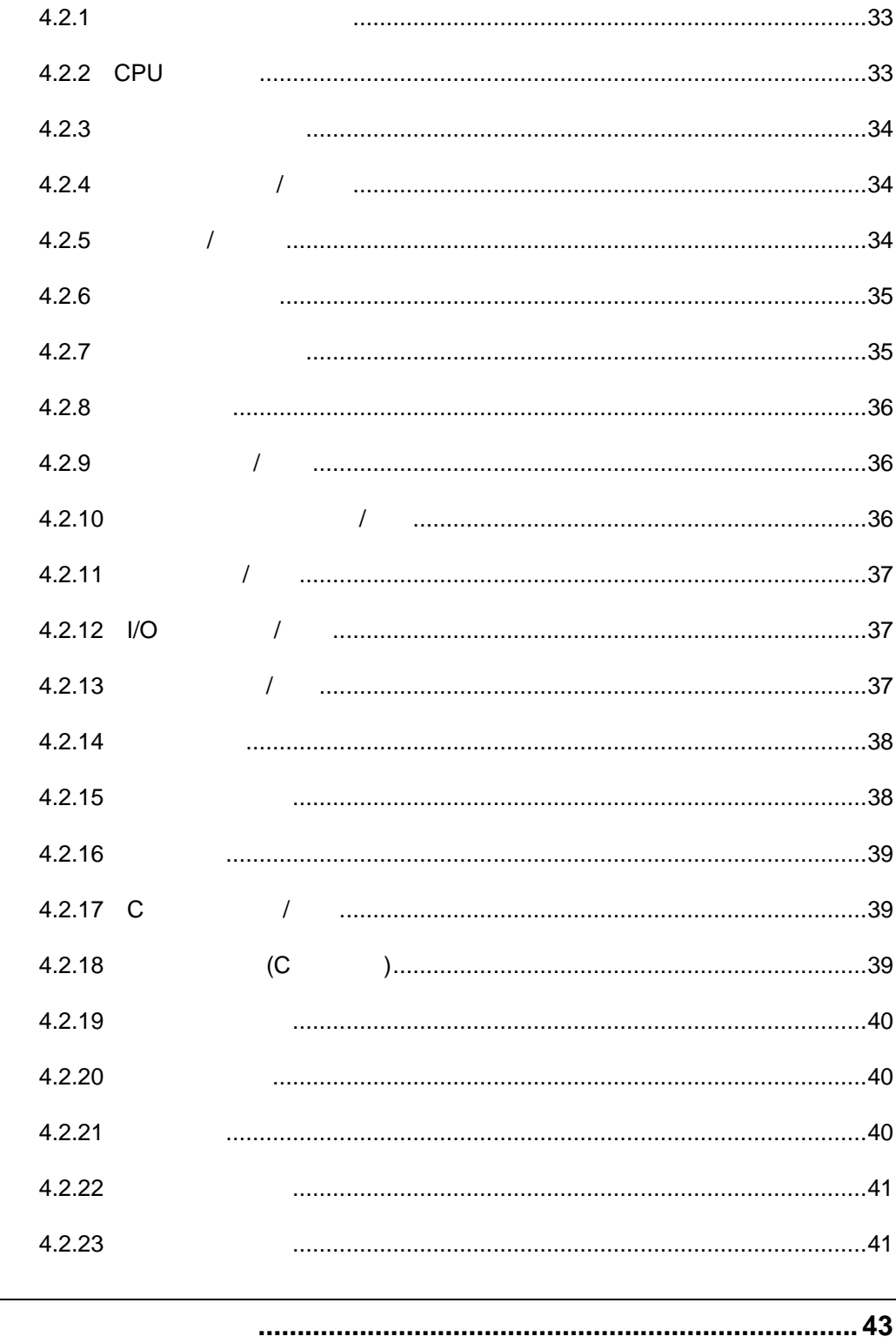

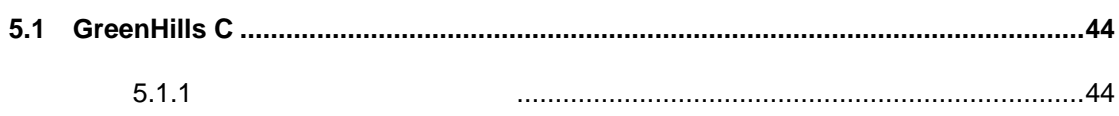

5

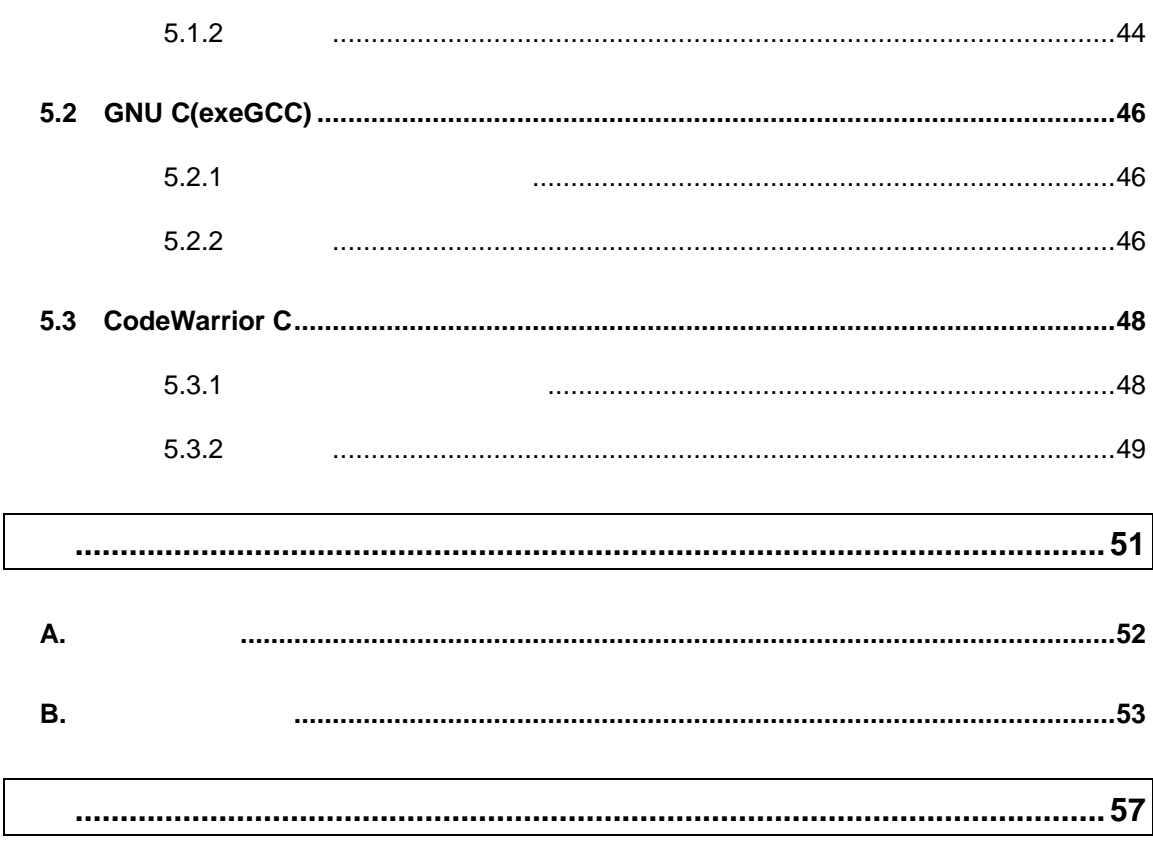

#### PARTNER-VR5464-PC

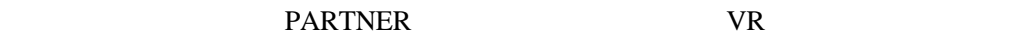

• RTE-VR5464-PC $($ RTE-VR5464-PC (RTE)  $\bullet$ RTE RTE RTE

 $\bullet$   $($   $)$ RTE SERTE

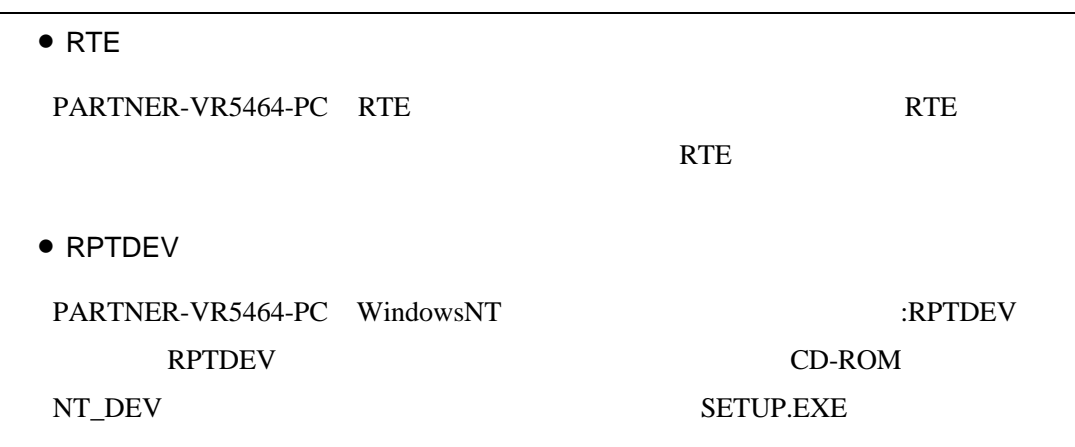

PARTNER-VR5464-PC

# $1$

PARTNER-VR5464-PC PARTNER-VR5464-PC

PARTNER-VR5464-PC

# **1.1 PARTNER-VR5464-PC**

PARTNER-VR5464-PC

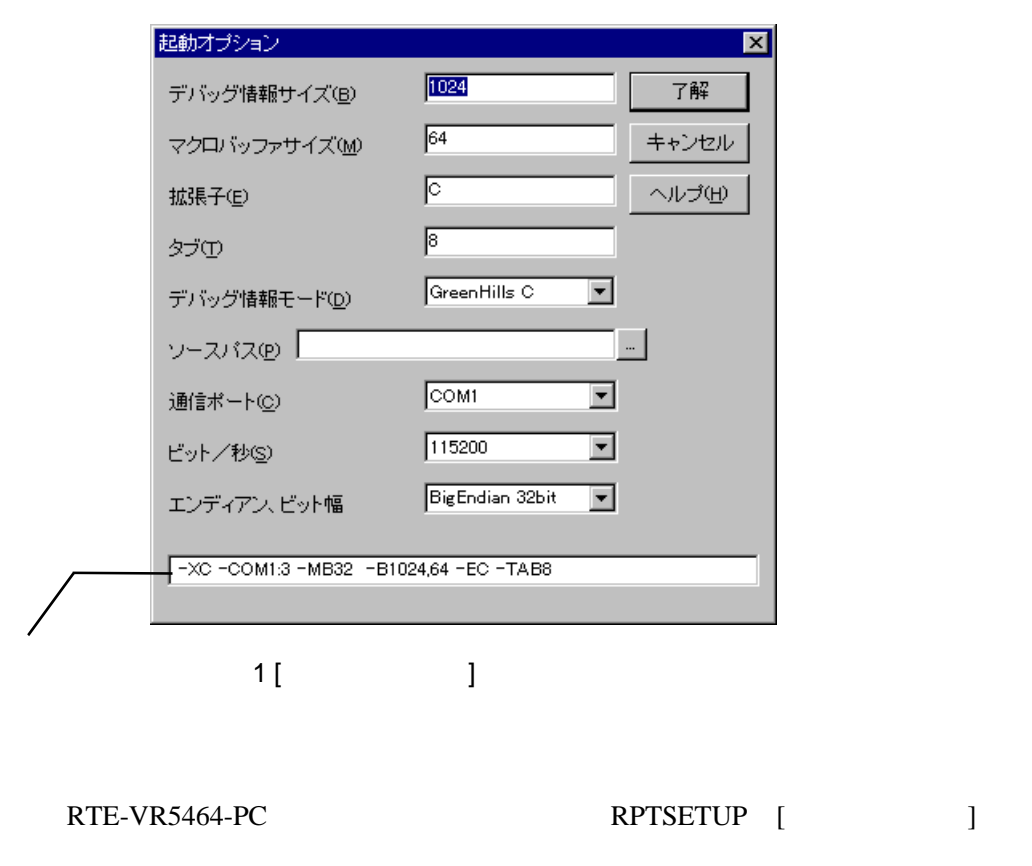

 $(1)$ 

 $\overline{\mathbb{Q}}$ 

(RPTVR5464P.KPJ) PARTNER-VR5464-PC

![](_page_11_Picture_89.jpeg)

![](_page_12_Picture_132.jpeg)

 $\mathcal T$ 

**-B[**サイズ**D][,**サイズ**M]** サイズ **D** デバッグ情報を登録する領域のサイズ(16K バイト単位) 512K **M** (1K )  $2K$ 

 $-D$ 

PARTNER-VR5464-PC

(RPTVR5464P.CFG)

 $(RPTVR5464P.KPJ)$ 

**-D**ディレクトリ PARTNER-VR5464-PC

 $\begin{bmatrix} \phantom{-} & \phantom{-} & \phantom{ \begin{bmatrix} 1 & 1 \\ 0 & 1 \end{bmatrix}$ 

-Eオプション

 $\overline{P}$ 

**-E**拡張子  $file.C$ 

file.ASM  $\left($ ;)

 $-SD$ 

 $\left( \frac{1}{2} \right)$ 

**-SD**ディレクトリ

 $-D$ 

![](_page_14_Picture_95.jpeg)

 $\circledcirc$ 

**-D**オプション以外のオプションを@で指定したファイルから読み込むことが可能

C: YRPTVRxxYBINYRPTVRxx -DC: YSAMPLE @TEST. INF

 $(TEST.INF)$ 

-B1024 -SDC:¥SAMPLE¥SOURCE –XC

# **1.2** 初期設定コマンド

#### (RPTVR5464P.CFG) RTE-VR5464-PC

DIP-SW RTE-VR5464-PC PARTNER-VR5464-PC

PARTNER-VR5464-PC **INIT.MCR** INIT.MCR PARTNER-VR5464-PC

### INIT.MCR

**INIT.MCR** 

init

RTE-VR5464-PC PARTNER-VR5464-PC

fw a0010000, a001ffff, 0

 $a0010000$   $a001$ ffff  $Q(32bit)$ 

I sample.out

sample.out

# **1.3** 起動時のエラーメッセージ

#### PARTNER-VR5464-PC

![](_page_17_Figure_2.jpeg)

![](_page_18_Picture_0.jpeg)

 $2$ 

PARTNER-VR5464-PC

 $2.1$ 

![](_page_21_Picture_53.jpeg)

 $2$ 

# $2.1.1$

![](_page_22_Picture_50.jpeg)

# $2.1.2$

![](_page_23_Picture_86.jpeg)

![](_page_23_Picture_87.jpeg)

### CPU

CPUレゾスタ 10進数表示(D) F9 × 沙ボル表示(S) F6 人<br>大型表示(M) F7

![](_page_24_Picture_89.jpeg)

### **FPU**

![](_page_24_Picture_90.jpeg)

![](_page_24_Picture_91.jpeg)

### $2.1.3$

 $2.2$ 

3)

![](_page_25_Picture_84.jpeg)

 $\overline{\mathcal{N}}$ 

 $3$ 

 $2.2.1$ 

![](_page_25_Picture_85.jpeg)

![](_page_26_Picture_78.jpeg)

![](_page_26_Picture_79.jpeg)

 $\mathcal T$ 

 $2.2.3$ 

![](_page_28_Picture_29.jpeg)

PARTNER-VR5464-PC

# **3.1**

![](_page_29_Figure_1.jpeg)

PARTNER-VR5464-PC
(
)

 $($ 

# 4

#### PARTNER-VR5464-PC

 $($ 

# **4.1** コマンド解説の規約

PARTNER-VR5464-PC

 $([...])$  2

 $({...})$ PARTNER-VR5464-PC

# **4.2** 機能別コマンド

![](_page_32_Picture_58.jpeg)

L [  $\qquad$  ]

![](_page_33_Picture_72.jpeg)

![](_page_33_Picture_73.jpeg)

![](_page_34_Picture_74.jpeg)

# $4.2.7$

![](_page_34_Picture_75.jpeg)

![](_page_35_Picture_115.jpeg)

![](_page_35_Picture_116.jpeg)

![](_page_35_Picture_117.jpeg)

# $4.2.11$  /  $\begin{bmatrix} 1 & 1 \\ 1 & 1 \end{bmatrix}, \begin{bmatrix} 1 & 1 \\ 1 & 1 \end{bmatrix}, \begin{bmatrix} 1 & 1 \\ 1 & 1 \end{bmatrix},$ E[ ]  $\blacksquare$  $\begin{bmatrix} \begin{array}{ccc} \text{F} & \end{array} \end{bmatrix}$  and  $\begin{bmatrix} \text{F} & \end{array}$ S[ ] 範囲,リスト 指定範囲を型指定された形式でリストのメモリパターンを検索します。  $C$  and  $C$  and  $C$  and  $C$  and  $C$  and  $C$  and  $C$  and  $C$  and  $C$  and  $C$  and  $C$  and  $C$  and  $C$  and  $C$  and  $C$  and  $C$  and  $C$  and  $C$  and  $C$  and  $C$  and  $C$  and  $C$  and  $C$  and  $C$  and  $C$  and  $C$  and  $C$  and  $C$  a  $M_{\odot}$

# $4.2.12$  I/O  $1$

 $\mathsf{PI}[\quad] \qquad [\Box / \mathsf{C}]$  $PQ \quad ] \qquad , \qquad [7C]$ 

![](_page_36_Picture_165.jpeg)

![](_page_37_Picture_35.jpeg)

K C O

H  $\begin{array}{ccc} 8,10,16 \\ \end{array}$ , ASCII  $H$  1, 2 1 2 PRINTF [, ] PF [, ] C printf()

# $4.2.17 C$

 $\begin{bmatrix} 1 & 0 \\ 0 & 0 \end{bmatrix}$  C (F6, Ctrl+I) W? C C C  $\qquad \qquad \text{C}$  (Shift+F7, Ctrl +V)  $\begin{array}{ccc} \mathsf{W} & \mathsf{I} & \mathsf{I} & \mathsf{II}, \mathsf{I} \end{array}$ Y January 1986 in the Warehouse Press, the United States of the United States of the United States of the United States of the United States of the United States of the United States of the United States of the United Stat VAL C  $[$ ,  $]$ ? C [, ] C

### 4.2.18 (C)

![](_page_38_Picture_159.jpeg)

![](_page_39_Picture_117.jpeg)

# $4.2.20$

![](_page_39_Picture_118.jpeg)

# $4.2.21$

![](_page_39_Picture_119.jpeg)

![](_page_40_Picture_165.jpeg)

 $4.2.23$ 

![](_page_40_Picture_166.jpeg)

# $5$

![](_page_42_Picture_51.jpeg)

PARTNER-VR5464-PC

 $\mathbb C$ 

PARTNER-VR5464-PC

# **5.1 GreenHills C**

PARTNER-VR5464-PC ELF

".OUT"

![](_page_43_Picture_131.jpeg)

さらに、-oオプションで実行ファイルのファイル名を指定する場合は、拡張子 .out

> ccmipe –cpu=r5000 -g -XDVARF -o .out

 $C$ 

:dwarf=true : debugl evel = pl ai n : out put name=
web and the cout

ELF (.OUT)

### $5.1.2$

> ccmipe –cpu=r5000 -g -XDWARF -c *@cmpfiles cmpfiles*  $($  $\cdot$ ".o"

-g-XDWARF

![](_page_44_Picture_143.jpeg)

![](_page_44_Picture_144.jpeg)

# **5.2 GNU C(exeGCC)**

PARTNER-VR5464-PC GNU C ".OUT"

![](_page_45_Figure_3.jpeg)

### $5.2.2$

![](_page_45_Figure_5.jpeg)

**COFF (.OUT)** 

```
SECTIONS
{
     xfer = 0;
     _stack\_nick\_init = 0xa001fff0;
     heep\_size = 0x4000;
   .text 0xa0001000 :
      {
         *(.text)
      }
   .rodata . :
      {
         *(.rodata)
     _{\text{erdata}} = .;
      }
    .data :
      {
     \_\text{data} = .;
        *(.data)
     edata = .;
      }
   -gp = .:
   .lit\overline{8} .: {
       *(.lit4)
      }
   .sbss . :
      {
_fdss = .;
 *(.sbss)
         *(.scommon)
      }
   .bss . :
      {
        *(.bss) *(COMMON)
     _{end} = .;
     \_\{heap} = .;
      }
}
```
# **5.3 CodeWarrior C**

PARTNER-VR5464-PC ELF

".OUT"

![](_page_47_Picture_82.jpeg)

![](_page_47_Picture_83.jpeg)

### $5.3.2$

(CodeWarriorIDE)

```
MEMORY {
    text (RX): ORIGIN = 0xa0020000, LENGTH = 0x40000
    .data (RW): ORIGIN = 0xa0060000, LENGTH = 0x20000
    .init (RW): ORIGIN = AFTER(.text, .data), LENGTH = 0x10000
}
SECTIONS {
    ..code :
    {
             ftext{text} = .;(.text). = ALIGN(0x8);etext = .;
             * (.rodata)
             . = ALIGN(0x4);} > .text
    ..code_cpp:
    {
             * (.vtables) # Only needed for C++<br>( exception) # Only needed for C++
                      (exception) # Only needed for C++
             =ALIGN(0x4);__exception_table_start__ = .;<br>EXCEPTION
                                        # Only needed in C++
             \_exception_table\_end = .;
    } >> .text
    ..data :
    {
             * (.data)
             . = ALIGN(0x8);_fsdata =:
             g = -fsdata + 0x00008000;(.sdata)
             . = ALIGN(0x8);_fsbss = .;
             * (.sbss)
             =ALIGN(0x8);-esbss = .;
             _ffbss = .;
                      (.bss)
```
}

```
. = ALIGN(0x8);e^{bss} = .;
                            (COMMON)
\} > .data
\ldotstmp :
{
               _ __static_init = .;
              STATICINIT
              . = ALIGN(8);\} > .init_stack\_stack\_addr = . + 0x4000;\frac{1}{2} \text{heap\_addr} = \frac{1}{2} \text{stack\_addr};\frac{\text{188}}{\text{1888}} = \frac{3646 \text{ m} \cdot \text{1888}}{\text{1888}}
```
![](_page_50_Figure_0.jpeg)

# **A.** レジスタ変数

#### PARTNER-VR5464-PC

![](_page_51_Picture_150.jpeg)

![](_page_51_Picture_151.jpeg)

 $$0 \quad $1$   $$T()$ 

A.

# **B.** エラーメッセージ PARTNER-VR5464-PC **PARTNER** Verify ROM ( ) PARTNER **PARTNER**

**PARTNER** 

![](_page_53_Figure_0.jpeg)

![](_page_53_Figure_1.jpeg)

![](_page_54_Picture_77.jpeg)

VAL

VRシリーズ VR5464-PC個別編』- 55

### PARTNER

**PARTNER** 

何らかの要因で通信シーケンスに異常が発生したか、RTEボードが異常な状態になっ

RTE

### -COM

 $-D$ 

 $\omega$ 

- -E
	-
- -PCI
- -SD
- $-TAB$
- $-X$ 
	- ROM ......... 43
- 
- 
- -
	-
	-
	- **CPU**
	- $\mathbf C$
	- $I/O$ 
		-
		-
		- - - - $/$  ............. 36
			-
			- $\sqrt{2}$

![](_page_56_Picture_84.jpeg)

![](_page_56_Picture_85.jpeg)

![](_page_56_Picture_86.jpeg)

![](_page_56_Picture_87.jpeg)

![](_page_57_Picture_91.jpeg)

- - ................................... 26
	- .............................. 26
- 
- -
	-

...................... 33  $\sqrt{ }$ . . . . . . . . . . . . . . . . 34  $\sqrt{ }$  $\prime$  $\prime$ 

- 
- 
- $\ldots$  22
- ............................. 23
- - ............................ 24
- **INIT.MCR** ................................... 29
	- -

# **PARTNER** VR **VR5464-PC** 1999 5 Copyright 1999 Midas lab Inc./Kyoto Micro Computer Co.,LTD.